# Cvičení č. 5

#### Název cvičení:

Výpočet základních statistických charakteristik

## Termín odevzdání: 19.4.2009 (do IS)

Cíl: Naučit se vypočítat základní statistické míry úrovně, míry variability a charakteristiky

rozdělení s pomocí MS EXCEL.

Zadání: Ze zadaného souboru průměrných měsíčních hodnot teploty vzduchu vypočtěte základní statistické míry úrovně, míry variability a charakteristiky rozdělení. Podle zadaného vzoru vytvořte tabulku a slovně interpretujte hodnoty vypočtených měr úrovně a variability zpracovaného souboru a rovněž měr asymetrie a špičatosti. Graficky znázorněte roční chod průměrné teploty vzduchu a slovně charakterizujte

### Poznámky k postupu

1) textový soubor se vstupními daty je nutné importovat a následně upravit (dělením deseti) na hodnoty teplot vzduchu (k transformování a úpravě souboru můžete využít i programu EXCEL)

2) vypočtěte základní popisné statistické charakteristiky s využitím funkcí MS EXCEL. Podle zadaného vzoru vytvořte tabulku.

(Do tabulky si můžete uvést také použitou zkratku pro statistickou funkci v MS Excel) Uveďte následující charakteristiky:

- **Průměr**
- $\blacksquare$  Max (rok)
- $\blacksquare$  Min (rok)
- **Variační rozpětí**
- Dolní kvartil
- $\blacksquare$  Medián
- Horní kvartil
- $\blacksquare$  Modus
- Směr. odchylka
- Koef. asymetrie
- Koef. špičatosti

| Charakteristika  |         | Ш       | Ш       | IV                       | V       | VI                       | VII  | VIII | IX      | Х       | XI      | XII                      | I-XII                    |
|------------------|---------|---------|---------|--------------------------|---------|--------------------------|------|------|---------|---------|---------|--------------------------|--------------------------|
| průměr           | $-4.3$  | $-3.5$  | 0.0     | 4.4                      | 9.7     | 12.7                     | 14.6 | 14.2 | 10.7    | 5.8     | 0.2     | $-2.8$                   | 5.2                      |
| maximun          | 0.3     | 2.3     | 4.7     | 8.7                      | 13.2    | 17.1                     | 19.1 | 17.8 | 15.9    | 9.8     | 3.9     | 1.8                      | 6.9                      |
| rok              | 1921    | 1990    | 1938    | 1961                     | 1931    | 1917                     | 1994 | 1992 | 1947    | 1907    | 1963    | 1934                     | 1934                     |
| $\overline{a}$   |         | ٠       | ٠       | ٠                        | 1937    | $\overline{\phantom{a}}$ | ٠    |      | ٠       |         |         | $\overline{\phantom{a}}$ | $\overline{\phantom{a}}$ |
| minimum          | $-11.9$ | $-12.3$ | $-4.6$  | 0.3                      | 5.5     | 7.3                      | 11.5 | 11.3 | 5.2     | 1.4     | $-3.1$  | $-7.9$                   | 3.4                      |
| rok              | 1942    | 1956    | 1958    | 1917                     | 1941    | 1923                     | (3)  | 1912 | 1912    | 1922    | 1993    | 1969                     | 1940                     |
|                  |         | ٠       | 1987    | $\overline{\phantom{a}}$ |         | ٠                        | ٠    |      |         |         |         | $\overline{\phantom{a}}$ |                          |
| první decil      | $-7.6$  | $-7.1$  | $-2.9$  | 2.0                      | 7.4     | 10.9                     | 12.5 | 12.3 | 8.6     | 3.6     | $-2.2$  | $-5.6$                   | 4.3                      |
| dolní kvartil    | $-6.1$  | $-5.0$  | $-1.8$  | 3.0                      | 8.5     | 11.5                     | 13.4 | 13.2 | 9.6     | 4.8     | $-1.0$  | $-3.8$                   | 4.6                      |
| medián           | $-4.1$  | $-3.2$  | 0.0     | 4.3                      | 10.0    | 12.7                     | 14.6 | 14.0 | 10.8    | 6.0     | 0.4     | $-2.8$                   | 5.2                      |
| horní kvartil    | $-2.3$  | $-1.6$  | 2.2     | 5.9                      | 11.0    | 13.7                     | 15.7 | 15.1 | 11.6    | 6.6     | 1.1     | $-1.3$                   | 5.6                      |
| devátý decil     | $-1.1$  | $-0.1$  | 3.0     | 7.0                      | 11.6    | 14.9                     | 16.4 | 16.1 | 13.3    | 7.8     | 2.4     | $-0.5$                   | 6.1                      |
| modus            | $-3.6$  | $-3.7$  | $-1.7$  | 4.3                      | 9.8     | 11.2                     | 14.6 | 13.0 | 10.7    | 6.3     | 1.1     | $-3.2$                   | 5.2                      |
| směr. odchylka   | 2.6     | 2.8     | 2.3     | 1.9                      | 1.7     | 1.7                      | 1.6  | 1.4  | 1.8     | 1.6     | 1.7     | 2.0                      | 0.7                      |
| koef. asymetrie  | $-0.51$ | $-0.82$ | $-0.12$ | 0.04                     | $-0.30$ | 0.01                     | 0.07 | 0.29 | $-0.02$ | $-0.28$ | $-0.04$ | $-0.34$                  | $-0.05$                  |
| koef. špičatosti | $-0.47$ | $-0.82$ | $-0.15$ | 0.07                     | $-0.28$ | $-0.12$                  | 0.04 | 0.32 | $-0.02$ | $-0.49$ | $-0.02$ | $-0.37$                  | $-0.02$                  |

Tab. 1 (příklad): Základní statistické charakteristiky průměrné teploty vzduchu [°C] pro stanici ... za období ....

3) Slovně interpretujte hodnoty vypočtených měr úrovně a variability zpracovaného souboru a rovněž měr asymetrie a špičatosti

4) Graficky znázorněte (spojnicovým grafem) roční chod průměrné teploty vzduchu za dané období a slovně charakterizujte (měsíc výskytu minima resp. maxima, tvar křivky ročního chodu atd.).

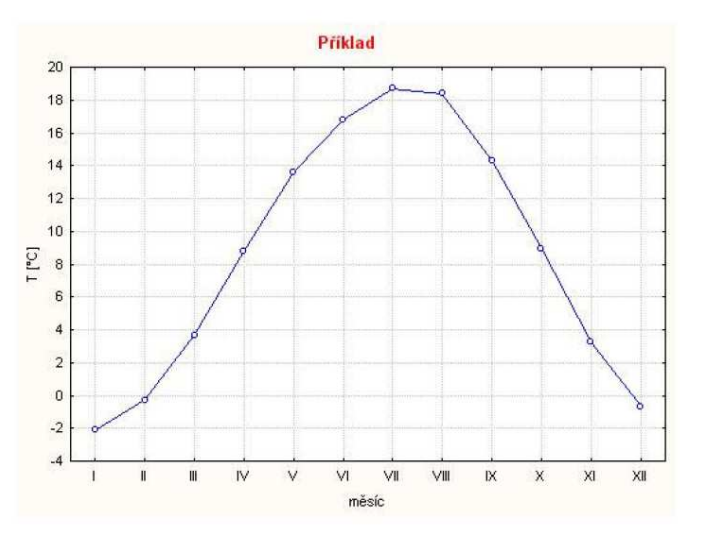

Obr. 3 (příklad) Průměrný roční chod teploty vzduchu [°C] na stanici .... za období ....

Nezapomeňte uvádět u grafů a tabulek všechny náležitosti, které mají mít (popis – tabulka nad, graf pod, názvy sloupců a řádků v tabulce, u grafu – nadpis grafu, popis obou os - uvést také jednotky atd.).

#### 5) Stručně popište postup práce v MS Excel

6) Závěrečné zhodnocení, použitá metoda, informační zdroje(ČHMÚ).